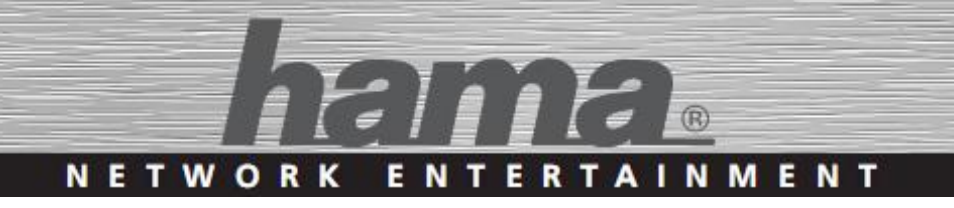

# Digitálne a Internetové rádio DIT2100MSBT

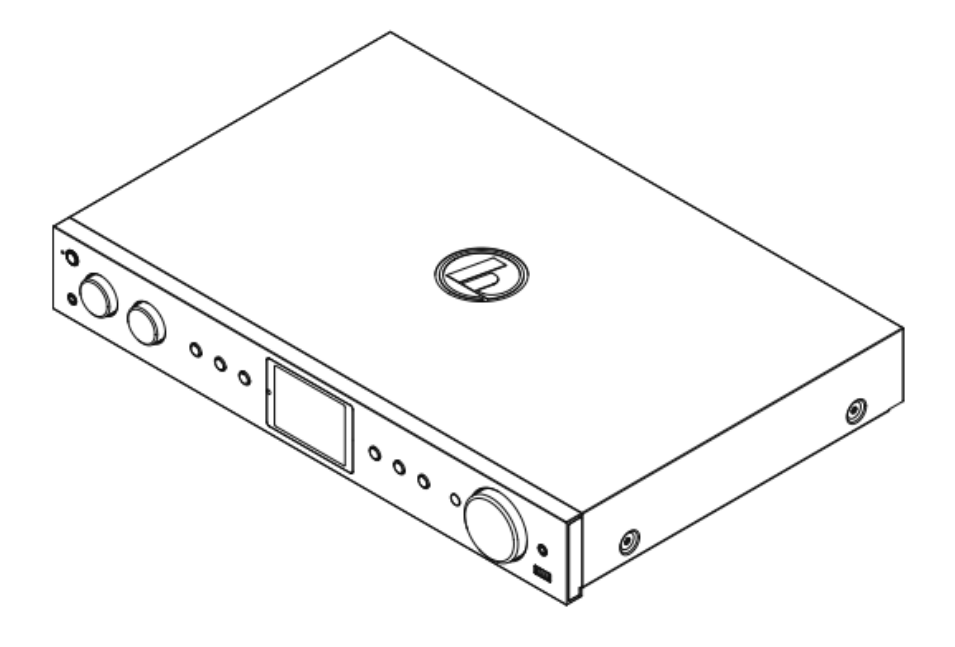

*Návod na použitie* Objednávacie číslo: 00054890

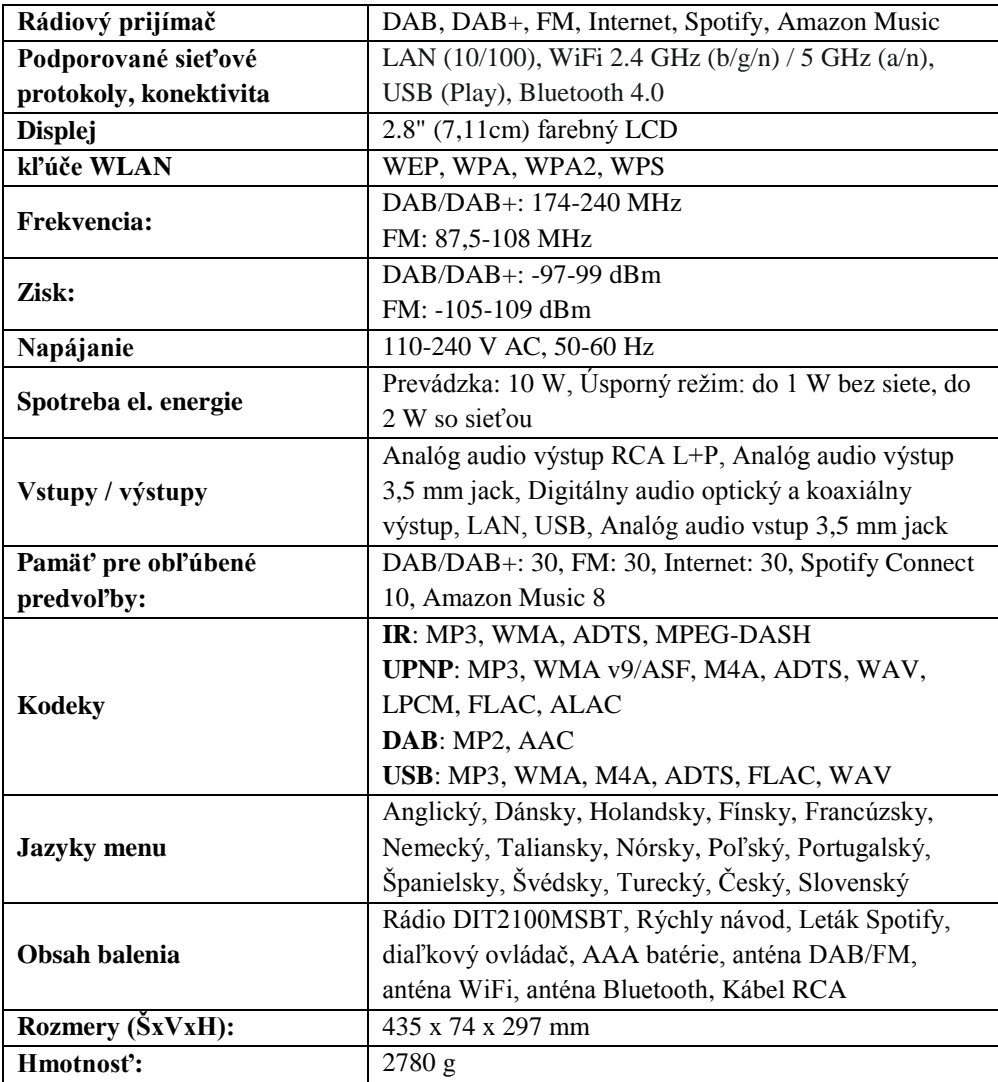

## **Technické údaje**

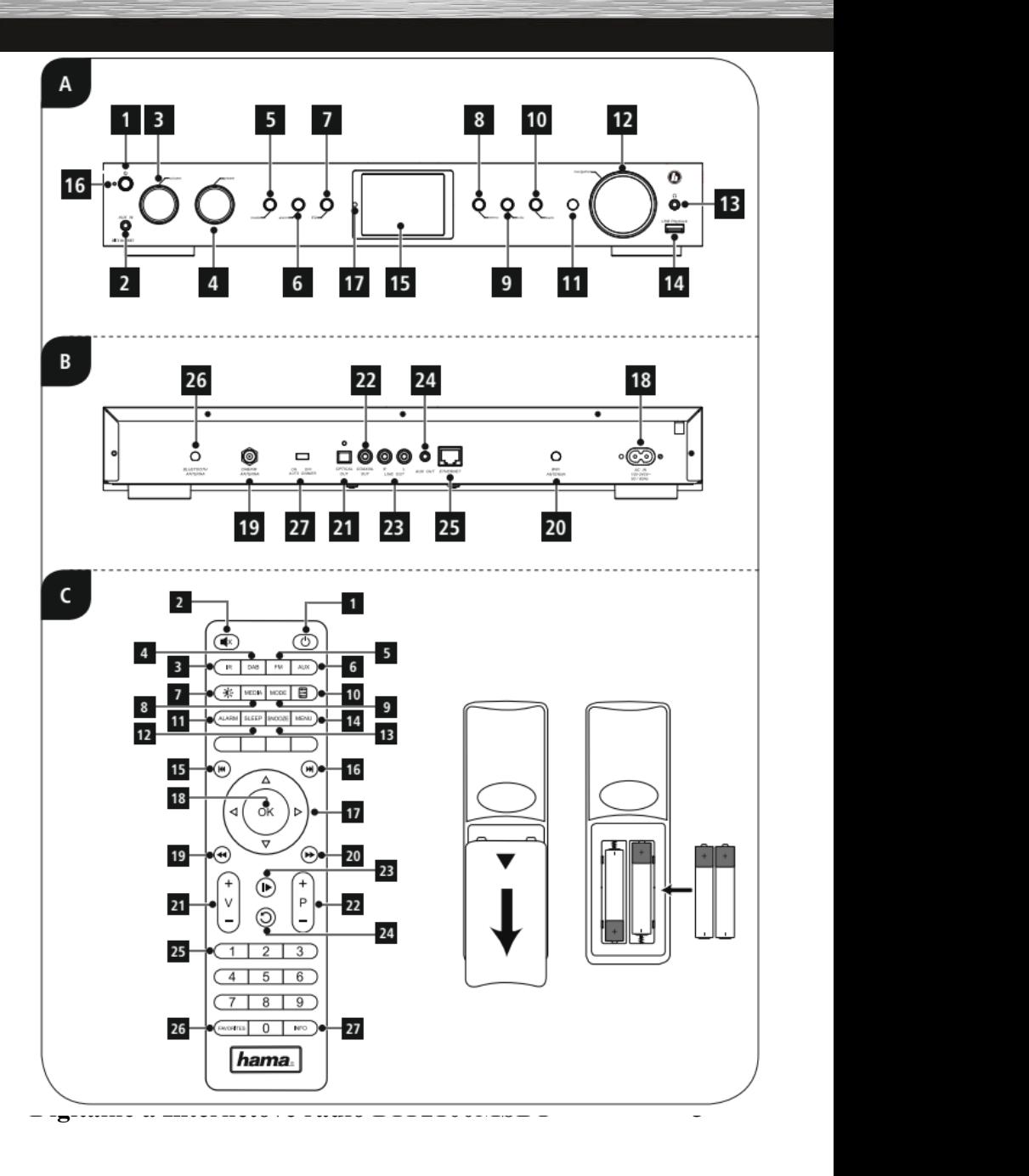

## **Ovládacie prvky**

### **Predný panel zariadenia**

- 1. Tlačidlo [POWER]
- 2. Zásuvka AUX-In
- 3. Otočný ovládač [VOLUME] +/-
- 4. Otočný ovládač [PRESET], výber obľúbených staníc
- 5. Tlačidlo [MODE], prepínanie medzi režimami: Internetové rádio, Spotify Connect, Hudobný prehrávač, DAB, FM, Aux In.
- 6. Tlačidlo [ALARM] nastavenie budenia
- 7. Tlačidlo [EQUALIZER]
- 8. Tlačidlo [MENU]
- 9. Tlačidlo [INFO]
- 10. Tlačidlo [BACK] (späť)
- 11. Infračervený prijímač
- 12. Otočný ovládač [NAVIGATION/ENTER]
- 13. Konektor pre slúchadlá
- 14. Prípojka USB
- 15. Farebný displej 2.8"
- 16. LED
- 17. Snímač osvetlenia

### **Zadný panel zariadenia**

- 18. Sieťový prívod
- 19. Konektor antény DAB/FM\*
- 20. Konektor antény WiFi
- 21. Optický výstup
- 22. Koaxiálny výstup
- 23. Výstup stereo Cinch L/R
- 24. Výstup Aux-Out
- 25. Prípojka LAN (10/100 Mbit)
- 26. Anténa Bluetooth
- 27. Prepínač automatického stlmenia

### **Diaľkový ovládač**

- 1. Tlačidlo [POWER]
- 2. Tlačidlo [MUTE]
- 3. Režim internetového rádia
- 4. Režim rádia DAB
- 5. Režim rádia FM
- 6. Režim AUX
- 7. Stupeň jasu podsvietenia
- 8. Režim Media-Player
- 9. Tlačidlo [MODE]
- 10. Tlačidlo [EQUALIZER]
- 11. Tlačidlo [ALARM]
- 12. Tlačidlo [SLEEP]
- 13. Tlačidlo [SNOOZE]
- 14. Tlačidlo [MENU]
- 15. Tlačidlo [PREVIOUS]
- 16. Tlačidlo [NEXT]
- 17. Navigačné tlačidlá
	- ▲ zvýšiť, ▼ znížiť, ◄ back/späť, ► vpred, OK
- 18. Tlačidlo [OK] (Enter/OK)
- 19. Tlačidlo [REWIND]
- 20. Tlačidlo [FAST-FORWARD]
- 21. Tlačidlo [VOLUME] +/-
- 22. Tlačidlo pre prednastavenie Up/Down
- 23. Tlačidlo [PLAY/PAUSE]
- 24. Tlačidlo [BACK] (späť)
- 25. Tlačidlo pro prednastavenie (1-10)
- 26. Menu [PRESETS/FAVORITES]
- 27. Tlačidlo [INFO]

#### **POZNÁMKA**

 Toto rádio je vybavené výmennou anténou. Môžete používať aktívnu alebo pasívnu anténu, ktorá má k dispozícii koaxiálnu prípojku.

## **Popis symbolov**

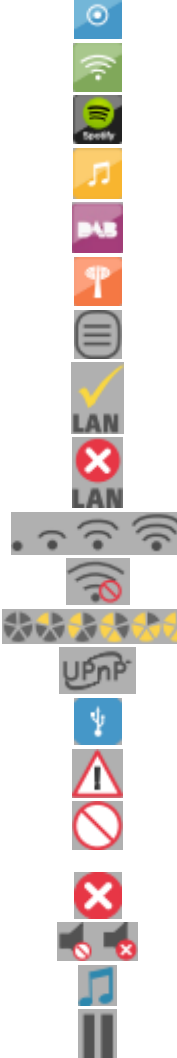

Režim: Aux-in Režim: Internetové rádio Režim: Pripojené k službe Spotify Režim: Prehrávač hudby Režim: DAB Rádio Režim: FM Rádio Menu Pripojené k sieti LAN Nepripojené k sieti LAN Sila signálu WLAN Signál WLAN nie je dostupný Sila signálu DAB: zlý - dobrý Pripojenie UPNP Pripojené USB zariadenie Varovanie - podrobnosti sa zobrazujú na displeji Aplikácia nie je dostupná - podrobnosti sa zobrazujú na displeji Operácia sa nezdarila - podrobnosti sa zobrazujú na displeji Hlasitosť stlmená Prehrávanie zdieľaných médií Prehrávanie: Pauza

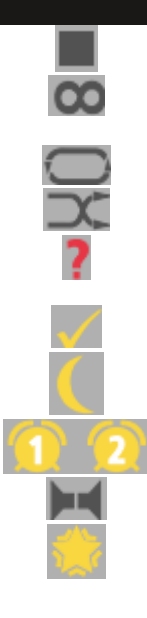

Prehrávanie: Stop

RDS: (Radio Data System) - informácie prenášané v FM signáli

Prehrávanie: opakované prehrávanie skladieb

Prehrávanie: náhodné prehrávanie skladieb

Potreba ďalších nastavení - podrobnosti sa zobrazujú na displeji

Nastavenie prebehlo úspešne

Pohotovostný režim

Budík 1 / 2 aktívny

Stereo

Obľúbené

## **Štruktúra menu**

#### **Hlavné menu**

- **Internetové rádio**
	- o Naposledy pustené
	- o Stanica
		- **Dhl'úbené**
		- **Lokálne**
		- $S$ tanica
			- Poloha
			- Žáner
			- Vyhľadávanie staníc
			- Populárne stanice
			- Nové stanice
		- Podcasty
			- Poloha
			- Žáner
			- Vyhľadávanie podcastov
		- Moje pridané stanice
		- Nápoveď
			- Prístupové heslo
			- FAQ
	- o Nastavenie systému
	- o hlavné menu
- **AMAZON MUSIC**
- **Spotify**
	- o Nastavenie systému
	- o hlavné menu
- **Hudobný prehrávač**
	- o Zdieľané média
	- o Play USB
	- o Môj Playlist
	- o Opakovanie
- o Náhodné prehrávanie
- o Zmazanie Playlistu
- o Odobrať Server
- o Nastavenie systému
- o Hlavné menu
- **DAB**
	- o Zoznam staníc
	- o Automatické vyhľadávanie staníc
	- o Manuálne vyhľadávanie staníc
	- o Zrušenie neplatných záznamov
	- o DRC
		- DRC silno
		- **DRC** málo
		- **DRC** vypnuté
	- o Poradie staníc
		- abecedné radenie
		- podľa vysielacieho bloku
		- platné záznamy
	- o Slide Show
		- Obrázok / Text
		- Celá obrazovka
	- o Nastavenie systému
	- o Hlavné menu
- **FM**
	- o Nastavenie vyhľadávania
	- o Nastavenie Audio
	- o Nastavenie systému
	- o Hlavné menu
- **Pomocný vstup (AUX)**
- **BLUETOOTH ®**
	- o Odpojiť BT
- **SLEEP**
- **BUDÍK**
	- o Budík 1

o Budík 2

#### **Nastavenie systému**

- o Ekvalizér
	- · Normálny
	- Plochý
	- $I<sub>azz</sub>$
	- Rock
	- $-$  Film
	- Klasika
	- Pop
	- **Správy**
	- Vlastný profil
	- Nastavenie vlastného profilu
- o Nastavenie pripojenia k sieti Internet
	- Sprievodca inštaláciou siete
	- **PBC WLAN Setup**
	- **z** Zobrazenie nastavenia
	- **Ručné nastavenie** 
		- Káblom
		- **•** Bezdrôtové
	- Nastavenie NetRemote PIN
	- **Sieťový profil**
	- Zachovať pripojenie k sieti
- o Nastavenie času
	- Nastavenie času / dátumu
	- Automatické obnovenie
		- Synchronizácia prostredníctvom DAB
		- Synchronizácia prostredníctvom FM
		- Synchronizácia prostredníctvom siete Internet
		- Synchronizácia vypnutá
	- **Formát** času
	- Časové pásmo
	- **Letný** / zimný čas
- o Jazyk
- o Továrenské nastavenie
- o Aktualizácia softvéru
	- Automatické aktualizácie nastavenie
	- Vyhľadávanie aktualizácií
- o Sprievodca nastavením
- o Info
- o Podsvietenie
	- **Prevádzkový režim** 
		- $\bullet$  Intenzívny
		- Stredný
		- Slabý
	- Pohotovostný režim
		- **•** Timeout
			- o Vypnuté
			- o 10 sekúnd
			- o 30 sekúnd
			- o 60 sekúnd
		- Úroveň podsvietenia
			- o Intenzívna
			- o Stredná
			- o Slabá
			- o Vypnuté
	- **Nočný režim** 
		- Intenzívny
		- Stredný
		- Slabý
		- Vypnuté
- o Multi-room
	- Zobraziť podrobnosti
		- Stav
	- Vytvoriť novú skupinu
	- Pridať do skupiny
	- Zobraziť zoznam pripojených zariadení

- **-** Opustiť skupinu
- Rozpustiť skupinu
- o Farebná schéma
- o Pohotovostný režim

#### Vážený zákazník,

zakúpením internetového rádia **Hama** ste získali kvalitný produkt, ktorý odpovedá súčasnému stavu vývoja a spĺňa náročné technologické aj funkčné požiadavky.

Internetové rádio DIT2100MSBT slúži na počúvanie rádia prostredníctvom DAB/DAB+ vysielania, FM vysielania, a hudby cez počítač, sieť Internet, alebo iné siete.

Venujte prosím pozornosť informáciám obsiahnutých v tomto návode, zoznámia Vás so zakúpeným zariadením a jeho funkciami.

Dúfame, že budete s naším produktom spokojný a že Vám bude dlho a spoľahlivo slúžiť.

#### **O tomto návodu**

Tento návod na použitie je dôležitou súčasťou internetového rádia DR1400 (naďalej v texte označované ako "zariadenie"), poskytuje dôležité informácie o podmienkach použitia, bezpečnosti, zapojení a prevádzke zariadenia. Návod na použitie by mal byť kedykoľvek dostupný obsluhe zariadenia. Každý kto používa toto zariadenie, by mal byť oboznámený s informáciami obsiahnutých v tomto návode. Návod majte vždy po ruke, v prípade potreby ho predajte ostatným užívateľom súčasne so zariadením.

## **1. Vysvetlenie varovaní a poznámok**

Návod obsahuje nasledujúce formy upozornení:

 **! NEBEZPEČENSTVO**

**Varovanie tohto typu varuje pred priamym ohrozením zdravia.** Upozorňuje na situácie, ktoré môžu viesť k vzniku vážnych zranení, alebo smrti.

Dodržaním inštrukcií predídete možným vážnym zraneniam či smrti.

 **! VAROVANIE**

**Varovanie tohto typu varuje pred priamy nebezpečenstvom.**

Upozorňuje na situácie, ktoré môžu viesť k vzniku zranení, alebo škodám na majetku.

 Dodržaním inštrukcií predídete možným zraneniam, alebo materiálnym škodám.

#### **POZNÁMKA**

 V poznámkach sú uvedené ďalšie užitočné informácie pre zaobchádzanie so zariadením

## **2. Obsah balenia**

Zariadenie je štandardne dodávané s nasledujúcim príslušenstvom:

- Digitálne a internetové rádio DIT2100MSBT
- Anténa pre Bluetooth
- WiFi anténa
- Teleskopická anténa pre príjem DAB a FM
- Stereo Cinch  $L+R$  kábel
- **•** Diaľkový ovládač
- **D**ve batérie AAA pre diaľkový ovládač.
- Návod na použitie
- Rýchly návod
- **-** Leták Spotify

## **3. Bezpečnosť**

- Zariadenie je určené na súkromné použitie v domácnostiach.
- Chráňte zariadenie pred znečistením, vlhkosťou a prehriatím. Nepoužívajte zariadenie v miestach so zvýšenou vlhkosťou.
- Ako každé iné elektrické zariadenie ho držte mimo dosah detí.
- Zariadenie nenechaite spadnúť na zem a chráňte ho pred pádom a silnými otrasmi.
- Používajte len originálny napájací adaptér. Pripájajte ho len do siete vyhovujúcej jeho parametrom.
- Obalový materiál držte mimo dosah detí, nebezpečenstvo udusenia.
- Obalový materiál likvidujte podľa miestnych predpisov.
- Do zariadenia nezasahujte. Zásahom do zariadenia stratíte nárok na záruku.

#### **! NEBEZPEČENSTVO úrazu elektrickým prúdom**

**Nebezpečenstvo smrti / úrazu elektrickým prúdom. Styk so živými časťami zariadenia môže viesť k smrteľnému zraneniu.** Dodržujte nasledujúce bezpečnostné predpisy, zamedzíte rizikám súvisiacich

s elektrickým prúdom:

- Používajte len napájacie adaptéry dodané spolu so zariadením. Použitím iného adaptéru môžete zariadenie poškodiť.
- Nepoužívajte zariadenie, ak je prívodný kábel adaptéru, adaptér, alebo napájací konektor poškodený.
- V žiadnom prípade nerozoberajte kryt napájacieho adaptéru. Pri styku s odkrytými časťami napájacieho adaptéru hrozí nebezpečenstvo úrazu elektrickým prúdom.

#### **! VAROVANIE – Zaobchádzanie s batériami**

#### **Nebezpečenstvo pri nevhodnom zaobchádzaní!**

Nevhodná manipulácia s batériami môže byť nebezpečná.

- Používajte vždy rovnaký typ batérií (nekombinujte rôzne nabité batérie, alebo rôzne druhy: napríklad alkalické + nabíjacie).
- Pri vkladaní batérií skontrolujte polaritu. Pri obrátení polarity môže dôjsť k poškodeniu zariadenia a/alebo batérií.
- Nevhadzujte batérie do ohňa, môže dôjsť k výbuchu.
- $\triangleright$  Nikdy neskratujte póly batérie (úmyselne, alebo neúmyselne, napríklad pri styku s kovovými predmetmi). Skrat môže mať za následok prehriatie, explóziu, alebo oheň.
- Batérie udržujte mimo dosah detí. V prípade prehltnutia, vyhľadajte okamžitú lekársku pomoc.
- Ak sa uvoľní z batérií kyselina, dbajte na zvýšenú pozornosť. Unikajúca kyselina môže trvale poškodiť zariadenie, môže spôsobiť poleptanie. Použite ochranné rukavice.
- V prípade, že zariadenie dlhšiu dobu nepoužívate, vytiahnite batérie.
- Batérie skladujte v suchu a chlade, nevystavujte ich slnečnému alebo tepelnému žiareniu.

## **4. Poznámky pred spustením**

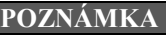

Podrobný popis aplikácie UNDOK a celého rozsahu funkcií nájdete v našom návode UNDOK na: [www.hama.com](http://www.hama.com/) – 00054883, 00054890 – Downloads

#### **POZNÁMKA**

- Tento výrobok má prípojku antény určenú pre externé antény s koaxiálnou prípojkou. Súčasťou dodávky je vhodná anténa, ktorá vám umožňuje príjem prostredníctvom DAB, DAB+ a FM. Alternatívne môžete pre zlepšenie kvality príjmu alebo pre prispôsobenie vašim nárokom používať aktívnu alebo pasívnu anténu.
- Anténu vždy celkom vytiahnite.
- Pre optimálny príjem odporúčame vertikálne vyrovnanie antény.
- Prípadne vyskúšajte rôzne stanoviská pre dosiahnutie čo možno najlepšieho príjmu.

#### **Pripojenie k sieti internet**

Rádio môžete pripojiť do Vašej lokálnej siete a pripojiť ho tak k Vášmu domácemu serveru či lokálnym zdrojom multimédií. Pre príjem Internetového vysielania či napríklad služby Spotify budete potrebovať pripojenie k sieti Internet. Odporúčame širokopásmové pripojenie k internetu s paušálom aby ste sa vyhli ďalším platbám.

#### **POZNÁMKA**

Pripojenie rádia pomocou kábla je spoľahlivejšie a menej náchylnejšie voči rušeniu oproti bezdrôtovému pripojeniu WLAN. Preto odporúčame priame prepojenie rádia a Vášho AP pomocou kábla.

### **4.1. Nastavenie sieťového pripojenia – LAN – pevná sieť**

- Pripojte kábel RJ45 LAN do voľnej zástrčky na routeri/switchi/AP.
- Zapojte druhý koniec kábla LAN do vstupu LAN (RJ45) rádia.
- Uistite sa, že je router zapnutý a že je aktívne pripojenie k internetu/sieti.
- Ak by sa vyskytli otázky týkajúce sa konfigurácie routera, použite návod na použitie routera pre vyhľadanie chyby/vyriešenia problému.
- Presný návod na konfiguráciu spojenia LAN je popísaný v odstavci Káblové pripojenie.

### **4.2. Nastavenie sieťového pripojenia – WLAN – bezdrôtová sieť**

- Uistite sa, že je router zapnutý a že je aktívne pripojenie k internetu/sieti.
- Aktivujte, pokiaľ ste tak ešte neučinili, pripojenie WLAN routera.
- Ak by sa vyskytli otázky tykajúce sa konfigurácie routera, použite návod na použitie routera pre vyhľadanie chyby/vyriešenia problému.
- Presný návod na konfiguráciu spojenia WLAN je popísaný v odstavci Bezdrôtové pripojenie.

## **5. Uvedenie do prevádzky**

### **5.1. Diaľkový ovládač**

Otvorte kryt priestoru pre batérie, umiestnený na zadnej strane diaľkového ovládača. Vložte dve tužkové batérie veľkosti AAA (súčasť dodávky). Skontrolujte polaritu batérií, je vyznačená na batériách a vo vnútri priestoru.

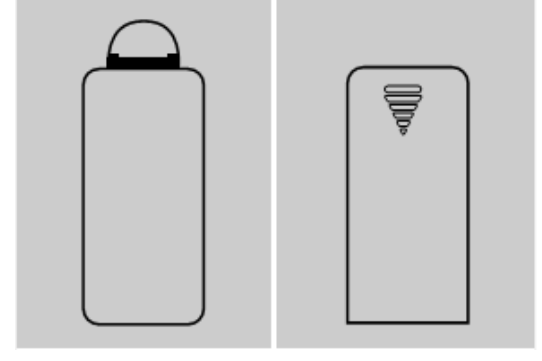

### **5.2. Rádio - Pripojenie a spustenie**

Zapojte sieťový kábel do príslušnej zásuvky.

Zapojte sieťový adaptér do elektrickej zásuvky. Zásuvka by mala byť vždy ľahko prístupná a musí spĺňať technické parametre vyhovujúce použitému adaptéru. Napájacie napätie 100 V až 240 V. V niektorých krajinách budete potrebovať sieťový adaptér do zásuvky. Vhodné príslušenstvo môžete nájsť na webe www.hama.sk.

#### **! NEBEZPEČENSTVO**

- $\sum \text{ Zariadenie pripájajte len do siete, ktorá spľňa špecifikáciu uvedeníu.}$ výrobcom.
- Zásuvka musí byť ľahko prístupná.
- Zariadenie vypínajte tlačidlom ON/OFF. Ak nie je prístupné, odpojte zariadenie zo zásuvky.

Hneď ako pripojíte zariadenie do siete, prebehne inicializácia zariadenia a zobrazí sa úvodne menu s ponukou výberu jazyka a je spustený sprievodca inštaláciou.

### **5.3. Všeobecné poznámky**

### **POZNÁMKY k použitiu**

- Nasledujúci návod je zameraný na ovládanie prostredníctvom ovládacieho panelu rádia. Ovládanie pomocou diaľkového ovládača či aplikácie bude riešené samostatne.
	- Tlačidlá na diaľkovom ovládači sú popísané v úvodnej sekcii Ovládacie prvky
	- Tlačidlo OK a tlačidlo ► slúži pre potvrdenie / otvorenie ďalšej úrovne menu.
	- Tlačidlo BACK a tlačidlo ◄ slúži pre návrat späť do vyššej úrovne menu.
	- Tlačidlá ▼a▲ a otočný ovládač **navigation** slúžia k prechádzaniu menu.
	- Pri prechádzaní menu a výberu potvrdenia **ÁNO / NO**, je aktuálna položka vysvietená.
	- V ponukách, kde sa vykonáva voľba medzi viacerými položkami (napr. Ekvalizér, Update, atď.), je aktuálna voľba indikovaná znakom #.

#### **Ovládacie prvky**

- Výber medzi položkami v menu vykonáte otáčaním otočného ovládača **navigation.**
- Potvrdenie výberu položky vykonáte stlačením otočného ovládača **navigation.**
- Niektoré ponuky sú prístupné priamo pomocou dedikovaného tlačidla.

#### **Nastavenie hlasitosti**

- Hlasitosť môžete upravovať pomocou otočného ovládača **volume**.
- Pomocou tlačidla **MUTE** /  $\parallel \parallel \times \parallel$  na diaľkovom ovládači môžete rádio okamžite stlmiť a ďalším stlačením opäť uviesť na pôvodnú hlasitosť.

#### **Zadanie hesla, hľadaného výrazu atď.**

- Pomocou otočného ovládača **navigation** môžete otáčaním vyberať jednotlivé písmená a stlačením ich potvrdíte.
- Pre opravu vyberte **BKSP** a potvrďte, posledné zadané písmeno bude vymazané.
- Pre zrušenie zadania vyberte **CANCEL**.
- Ak máte zadaný vstup, vyberte **OK** a potvrďte pre dokončenie.
- Stlačte tlačidlo **info** pre priamy skok k výberu **BKSP / OK / CANCEL.**

#### **Ďalšie informácie**

Stlačením tlačidla **info** zobrazíte ďalšie informácie. Zobrazené informácie sa odvíjajú od aktuálneho vybraného režimu, zvolenej stanice, súboru, atď.

- **Popis:** aktuálna stanica, program, obsah...
- **Žáner / krajiny programu:** aktuálny žáner, región.
- **Spoľahlivosť.**
- **• Prenosová rýchlosť:** aktuálny dátový tok.
- **Codec:** dátový formát prijímaných či prehrávaných dát. (mp3, wma...)
- **Vzorkovacia frekvencia:** udáva aktuálnu vzorkovaciu frekvenciu audio signálu.
- **Sila signálu:** stĺpcové zobrazenie sily / kvality prijímaného signálu.
- **Dnešný dátum**
- **Interpret**
- **Album**
- **Zložka**
- **Cesta:** cesta k aktuálnemu súboru

#### **Vypnutie / Zapnutie / Pohotovostný režim**

- Stlačením otočného ovládača **on/off** zapnete, alebo uvediete rádio do pohotovostného režimu.
- Pre úplné vypnutie zariadenia ho odpojte od napájania (zo zásuvky).

### **5.4. Počiatočné nastavenie**

Ak pripojíte zariadenie do siete, prebehne inicializácia zariadenia a zobrazí sa úvodné menu s ponukou výberu jazyka a je spustený sprievodca inštaláciou. Výber jazyka nastavíte otočným ovládačom.

Východiskový nastavený jazyk je Angličtina. Pokyny pre nastavenie jazyka nájdete v kapitole 15.4.

### **5.4.1. Sprievodca nastavením**

Po výbere jazyka máte možnosť spustiť sprievodcu nastavením "**sprievodca nastavením**". Pokiaľ ho chcete spustiť, vyberte "Á**NO**", ak nie, vyberte "**NO**".

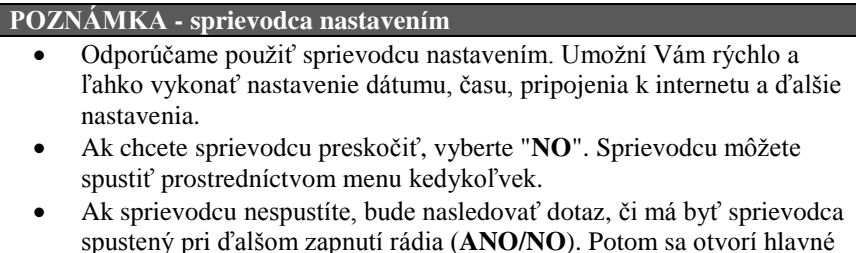

menu.

#### **Dátum a čas**

- **formát času: 12/24 hodín**
- **Automatická aktualizácia**
	- o Aktualizácia prostredníctvom vysielaní v sieťach FM / DAB / DAB + môžete získať aktuálny čas aj dátum v podstate kedykoľvek, vďaka tomu získate vždy správny časový údaj aj po výpadku napájania. Alarmy sú zachované.
	- o Aktualizácia prostredníctvom siete internet: čas a dátum sa bude aktualizovať prostredníctvom siete internet, je potrebné zadať časovú zónu v ktorej sa zrovna nachádzate a prípadne aj nastavenie zimného/letného času.
	- o Bez aktualizácie, dátum a čas musíte nastaviť manuálne. Dátum je vo formáte DD-MM-RRRR.

#### **Držať spojenie so sieťou**

Toto nastavenie sa týka úsporného režimu. Ak je funkcia vypnutá (**NO\***), bude sieťový modul vypínaný zakaždým, keď nie je zrovna používaný - rádio nevyužíva sieťové pripojenie (pohotovostný režim). Znamená to, že rádio nebude dostupné online z Vášho PC, telefónu či tabletu.

Ak chcete využívať dátové prúdy, či ovládaciu aplikáciu v zariadení, mali by ste funkciu aktivovať (**ÁNO\***).

#### **Sieťový asistent – Konfigurácia internetového pripojenia**

**POZNÁMKA - nastavenie siete**

Pretože sa jedná o obsiahly popis, nájdete ho ďalej v spoločnej časti manuálu v kapitole 15.2.1. - Sieťový asistent – Konfigurácia internetového pripojenia.

Ak dokončíte nastavenie siete, ukončí sa aj celý sprievodca. Na displeji sa zobrazí správa o dokončení nastavenia. Stlačením tlačidla "**navigation**" sa dostanete do hlavného menu.

## **6. Hlavné menu / režimy**

Do hlavného menu sa dostanete stlačením tlačidla "**menu**", alebo výberom pomocou otočeného ovládača.

Hlavné menu obsahuje nasledujúce režimy prevádzky rádia, popísané ďalej v samostatných kapitolách:

- 7. Internetové rádio
- 8. Amazon Music
- 9. Služba Spotify
- 10. Prehrávač hudby
- 11. DAB
- 12. FM
- 13. Vonkajší vstup
- 14 Bluetooth ®
- 15. Odložené vypnutie
- 16. Budík
- 17. Systémové nastavenie

Prepínanie medzi jednotlivými režimami môžete vykonávať cyklicky stlačením tlačidla "**mode**".

## **7. Internetové rádio**

Rádio využíva zoznam staníc dostupných na portáli \*vTuner. Zoznam staníc môžete využívať aj bez priamej registrácie na stránkach: [http://www.wifiradio](http://www.wifiradio-frontier.com/)[frontier.com.](http://www.wifiradio-frontier.com/) Ďalšie informácie nájdete v sekcii "**7.5 Obľúbené**"

**POZNÁMKA**

\*Ak je to pre sprístupnenie všetkých vlastností rádia nutné, je možné poskytovateľa zmeniť.

Pomocou tlačidla "**mode**", alebo otočného ovládača prepnete rádio do režimu "**Internetové rádio**". Na diaľkovom ovládači môžete vybrať pomocou tlačidla **IR.**

### **7.1. Vyhľadávanie staníc**

Rádio ponúka niekoľko spôsobov vyhľadávania staníc:

Pomocou otočného ovládača "**navigation**".

 Otáčaním vyberte požadovanú stanicu, potvrďte výber stlačením. Rádio spustí prehrávanie.

### **7.1.1. Vyhľadávanie podľa krajiny / regiónu**

Táto voľba Vám umožní stanice filtrovať podľa krajiny, prípadne regiónu, z ktorého vysiela. Taktiež môžete vybrať len čisto internetové stanice "Internet only" a vyfiltrovať tak tradičné stanice.

 $MENU -$ , Zoznam staníc" – "Stanice" – "Krajina"

### **7.1.2. Žáner**

Táto voľba Vám umožní stanice filtrovať podľa kategórie, štýlu, zamerania, prípadne čisto hudobného žánru, ktorý vysiela.

 $MENU -$ <sub>"</sub>Zoznam staníc" – "Stanice" – "Žáner"

### **7.1.3. Vyhľadávanie staníc**

Táto voľba Vám umožní vyhľadať stanicu podľa názvu, ak ju poznáte, ale nemôžete stanicu nájsť v zoznamoch.

Zadajte celý názov, alebo časť názvu a stlačte OK pre vyhľadanie. MENU – "Zoznam staníc" – "Stanice" – "Vyhľadávanie staníc"

### **7.1.4. Obľúbené stanice**

V tomto menu nájdete najpopulárnejšie stanice. MENU – "Zoznam staníc" – "Stanice" – "Populárne stanice"

### **7.1.5. Nové stanice**

V tomto menu nájdete stanice novo zaradené do databázy.  $MENU - .Zoznam stanic" - .Stanice" - .Nové stanice"$ 

### **7.1.1. Lokálne stanice**

Pre cielené vyhľadávanie staníc vo vašej krajine (aktuálne stanovisko rádia) postupujte nasledujúcim spôsobom:

MENU – "Zoznam staníc" – "Stanice" – "Lokálne stanice"

V rámci tohto lokálneho vymedzenia môžete dodatočne filtrovať podľa žánrov alebo vybrať stanicu zo všetkých staníc alebo z predvolených staníc.

### **7.2. Podcasty**

Podcasty sú programy zamerané na konkrétne témy, často sa jedná o talk-show, správy a pod. Podcasty môžete sťahovať z internetu. Obvykle je dostupných približne 10000 programov. Podobne ako u rádiových staníc aj tu môžete použiť rôzne filtre a nájsť tak vyhovujúce výsledky v obsiahlej databáze.

### **7.2.1. Prístup podľa krajiny:**  $MENU -$  "Zoznam staníc" – "Podcasty" – "Krajina"

**7.2.2. Prístup podľa formátu / témy / kategórií:**  $MENU Zoznam stanic'' NPOdcasty'' Normát''$ 

### **7.2.3. Prístup k vyhľadávaniu:** MENU – "Zoznam staníc" – "Podcasty" – "Vyhľadať podcasty"

### **7.3. Naposledy počúvané**

V tomto menu nájdete zoznam naposledy naladených staníc.  $MENU -$ <sub>"Posledné"</sub>

### **7.4. Obľúbené**

Pre rýchly prístup k Vašim obľúbeným staniciam si môžete do pamäti uložiť až 30 staníc.

### **7.4.1. Uloženie obľúbených staníc:**

Uistite sa, že ste v režime Internetového rádia. Vyberte stanicu, ktorú chcete uložiť do obľúbených. Ak ste stanicu naladili, stlačte a podržte tlačidlo PRESET. Po dvoch až troch sekundách sa zobrazí prehľad obľúbených staníc, teraz môžete vybrať pozíciu pre uloženie aktuálnej stanice a potvrdiť stlačením **ENTER** 

### **7.4.2. Prístup k obľúbeným staniciam:**

Pre zobrazenie zoznamu obľúbených staníc stlačte tlačidlo PRESET, vyberte stanicu a potvrďte stlačením ENTER.

#### **POZNÁMKA**

Obľúbené položky nie je možné mazať. Ak je všetkých 30 miest pre obľúbené položky obsadené a vy chcete uložiť ďalšiu stanicu ako obľúbenú, vyberte už

obsadené miesto pre obľúbené položky. Na toto miesto sa prepíše nová stanice.

### **7.4.3. Uloženie obľúbených staníc pomocou diaľkového ovládača**

### **Obľúbené pozície 1-10:**

- Diaľkový ovládač má numerické tlačidlá 1-9 a 0 (0=10).
- Obľúbenú stanicu uložíte na pozíciu podržaním príslušného čísla po dobu asi troch sekúnd.
- Rádio potvrdí uloženie predvoľby nápisom "**Voľba uložená**".
- Pre vyvolanie uloženej stanice krátko stlačte príslušné číslo na diaľkovom ovládači.

#### **Obľúbené 1-30, alternatíva k numerickým tlačidlám:**

- Stlačte a podržte tlačidlo "**FAVORITES**" približne 3 sekundy. Zobrazí sa prehľadové okno.
- Pomocou tlačidiel +/-, (prípadne pomocou otočného ovládača "**navigation**") môžete teraz vybrať jednu z 30 pozícií..
- Stlačením tlačidla OK (stlačením ovládača "**navigation**") potvrdíte pozíciu pre uloženie stanice do obľúbených.
- Pre vyvolanie obľúbenej stanice zo zoznamu, stlačte krátko tlačidlo "**FAVORITES**", vyberte zo zoznamu pomocou tlačidiel +/-, (prípadne pomocou otočného ovládača "**navigation**") a potvrďte voľbu "**OK**" (prípadne stlačením ovládača "**navigation**")

### **7.5. Obľúbené - vTuner (online)**

Okrem lokálneho zoznamu obľúbených staníc, si môžete tiež vytvoriť vlastný zoznam prostredníctvom webového rozhrania. Taký zoznam potom môžete načítať na viacerých zariadeniach.

### **7.5.1. Online registrácia rádia**

Pre online registráciu rádia na stránkach [http://www.wifiradio-frontier.com](http://www.wifiradio-frontier.com/) budete potrebovať platnú emailovou adresu. Počas registračného procesu budete tiež požiadaný o zadanie kódu, ktorý nájdete v menu zariadenia: MENU – "Zoznam staníc" – "Help" – "Získať prístupový kód".

#### **POZNÁMKA**

- Počas registrácie nie sú zhromažďované žiadne osobné údaje.
- Registrácia aj poskytovanie služby je celkom zdarma.
- Po dokončení registrácie získate prístup k približne 20000 vysielacím staniciam a 10000 podcastov.
- $\triangleright$  Prístupový kód nájdete v menu zariadenia: MENU "Zoznam staníc"  $Help'' - HGect$  access code".
- Ak budete potrebovať ID rádia, nájdete ho v menu zariadenia: MENU "Nastavenie rádia" – "Info" – "Rádio ID".
- Každý prístupový kód môžete použiť len pre jednu registráciu. V prípade ťažkostí s registráciou kontaktujte zákaznícku podporu.

### **7.5.2. Správa obľúbených staníc**

vTuner – [http://www.wifradio-frontier.com](http://www.wifradio-frontier.com/)

Po registrácii na portáli môžete prehľadávať databázu pomocou početných filtrov, na skúšku počúvať stanice a vytvárať vlastné zoznamy obľúbených položiek z tu zobrazených staníc, ktoré sa počas sekúnd synchronizujú s vaším rádiom.

### **7.5.3. Obľúbené stanice**

Prístup k zoznamu obľúbených staníc vytvorených prostredníctvom portálu: MENU – "Zoznam staníc" – "Obľúbené"

### **7.5.4. Pridanie stanice**

Ak stanica, ktorú chcete naladiť, nie je v databáze, môžete ju manuálne pridať, alebo odporučiť pre pridanie do databázy "**Odporučiť stanicu**".

- Pre pridanie stanice potrebujete webovú adresu dátového prúdu, ktorú obvykle nájdete na stránkach stanice.
- K pridaným staniciam sa dostanete cez menu:

 $MENU Zoznan staníc'' Moje stanice''$ 

Databáza je neustále aktualizovaná. Veríme že chápete, že niekedy môže pridanie novej stanice chvíľu trvať, či môže byť dokonca zamietnuté.

## **8. Služba Amazon Music**

Amazon Music vám umožní prístup k miliónom skladieb. Môžete ich počúvať v rádiu, na cestách pomocou telefónu alebo v počítači.

#### **Požiadavky:**

- Účet Amazon Music Unlimited (informácie nájdete na adrese: [www.amazon.co.uk/music/unlimited\)](http://www.amazon.co.uk/music/unlimited).
- Prihláste sa pomocou svojich prístupových dát alebo zaregistrujte pomocou aplikácie UNDOK.

#### **Použitie:**

- Spusťte prehrávanie zoznamu skladieb alebo stopy obvyklým spôsobom priamo v zariadení alebo v aplikácii UNDOK.
- Zobrazia sa obvyklé informácie o prehrávaní, ako je obal albumu, skladba atď.

#### **Po úspešnom počiatočnom pripojení:**

V rozhlasovom vysielaní použite hlavné menu alebo opakovane stlačte [M] / [MODE] pre aktiváciu prevádzkového režimu "Amazon Music".

- Stlačením [ENTER / NAVIGATE] alebo [Play] na diaľkovom ovládači spustíte prehrávanie.
- Môžete tiež ovládať prehrávanie (preskočiť na inú skladbu, upraviť hlasitosť a pod.) Pomocou diaľkového ovládača, aplikácie UNDOK alebo priamo na zariadení.

## **9. Služba Spotify**

Vďaka službe Spotify získate prístup k miliónom skladieb cez Vaše rádio, Váš telefón, tablet, či počítač.

#### **Požiadavky:**

 Potrebujete mať nainštalovanú aplikáciu "**Spotify Music App**" na Vašom zariadení s OS Android / iOS, ktorú získate na webe (Play Store / iTunes store).

- Po stiahnutí a inštalácii aplikácie ju spusťte a zadajte Vaše prihlasovacie údaje.
- Pre používanie služby Spotify potrebujete mať prémiový účet, ktorý ktorý ktorý ktorý ktorý ktorý ktorý ktorý ktorý ktorý ktorý ktorý ktorý ktorý ktorý ktorý ktorý ktorý ktorý ktorý ktorý ktorý ktorý ktorý ktorý ktorý ktorý ktorý ktorý ktorý ktorý ktorý si môžete vytvoriť na webe www.spotify.de
- Pre správny priebeh prvého spustenia je nutné, aby Vaše rádio rádio a telefón boli pripojené v jednej

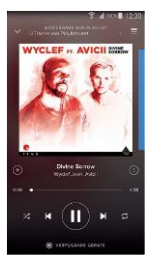

#### **Použitie:**

- Teraz máte prístup do siete Spotify a môžete si nastaviť zoznam skladieb, vyhľadávať skladby, interpret, rádio podľa Vášho vlastného vkusu.
- Ak vykonáte výber, zobrazí sa Vám na displeji grafika albumu, z ktorého skladba pochádza, na spodnej časti displeja sa zobrazí "**Dostupné zariadenia"** - zoznam dostupných zariadení, na ktorých môžete následne spustiť prehrávanie.
- Ak je spojenie naviazané, logo sa zafarbí zeleno a prehrávanie skladby bude spustené. Na displeji sa zobrazí symbol  $\blacksquare$ . V spodnej časti sa tiež zobrazí názov aktívneho zariadenia.

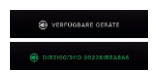

#### **Po úspešnom pripojení:**

- Ak bolo raz úspešne naviazané spojene so službou Spotify, sú prihlasovacie údaje uložené vo Vašom rádiu a už nemusíte pre naviazanie spojenia používať Váš telefón / tablet, stačí len na rádiu vybrať položku "**Spotify connect**".
- Pre ovládanie potom slúži ovládač "**Navigate**", diaľkový ovládač, alebo môžete použiť aplikáciu "**Smart Radio app**".

## **10. Prehrávač hudby (UPNP, USB)**

Tento mód umožňuje prehrávať súbory vo formáte MP3, WMA, a FLAC, ktoré sú uložené na PC v lokálnej sieti.

 $MENU - Hlavná ponuka'' - Hprchrávač hudby''$ 

alebo opakovaným stlačením tlačidla MODE. Alebo tlačidlom ..MEDIA" na diaľkovom ovládači.

### **10.1. Prehrávanie súborov z externého USB úložiska**

- Pripojte externé úložisko (Flash disk, externý HDD) do USB portu rádia.
- Externé úložisko by malo byť naformátované na FAT16, nebo FAT32.
- Rádio automaticky rozpozná pripojené médium.
- Na dotaz rádia, či má pripojiť médium vyberte Á**NO**.
- Na displeji sa zobrazí adresárová štruktúra média. Pomocou otočného ovládača "**navigation**"

Ak je už externé úložisko pripojené, môžete ho vybrať z menu: MENU – "Prehrávač hudby" – "USB playback"

### **10.2. Prehrávanie súborov z PC (dátový prúd)**

Rádio môžete ovládať z Vášho PC, môžete prehrávať hudbu zo súborov uložených na Vašom PC - dátové prúdy (stream).

Pre zachovanie stručnosti tohto návodu uvedieme príklad prístupu na PC s Windows 8.

### **Požiadavky:**

- Pre nastavenie zdieľaných položiek musí byť Vaše rádio aj PC v rovnakej sieti.
- Rádio musí byť autorizované počítačom povolenie dátových prúdov.

Otvorte ovládacie panely pod Windows 8 (Desktop) a prejdite do nasledujúcej ponuky: Ovládacie panely – Sieťové pripojenie – Zobraziť zariadenia pripojené k sieti. Rádio by sa malo zobraziť medzi zariadeniami.

 Pravým tlačidlom kliknite na rádio a vyberte "Povoliť diaľkový ovládač prehrávača"

- Znovu kliknite pravým tlačidlom na ikonu rádia a vyberte "Zobraziť stránku zariadenia", či môžete zmeniť názov rádia.
- Zobrazí sa webová stránka, pomocou ktorej môžete vykonať požadované zmeny.

#### **Použitie:**

- Rádio môže teraz prehrávať súbory z Vášho počítača a počítač môže vysielať dátové prúdy do rádia na prehrávanie.
- Štandardne je prístupná zložka "Moja Hudba".
- Zdieľané zložky môžete vytvárať bežným spôsobom pomocou Prehliadača súborov a programu Windows Media Player.
- Pravým kliknutím na súbor s hudbou zobrazíte ponuku a vyberte "Prehrať na...", potom vyberte zo zoznamu rádio.
- Rádio spustí prehrávanie súboru.

### **10.3. Prehrávanie súborov na sieti - prístup z rádia**

Pre prístup k existujúcim zdieľaným zložkám priamo z rádia postupujte nasledovne:

MENU – "Prehrávač hudby" – "Zdieľané Média"

 Z ponuky vyberte príslušné zariadenie (domáci server, PC, atď), stlačením ovládača "**navigation**" otvorte zoznam zdieľaných súborov na danom zariadení.

Teraz môžete prechádzať obsah zložiek, spúšťať playlisty a vyhľadávať jednotlivé súbory. Môžete tiež rýchlo prehľadávať podľa ďalších funkcií pre triedenie, ako interpret, album, žáner, alebo zložka.

#### **POZNÁMKA**

Pre využitie vyhľadávania je potrebné, aby súbory obsahovali ID3 tag, ktorý tieto informácie udržuje.

#### **Zmazanie serverov**:

Pre vymazanie histórie stlačte ovládač "**navigation**". Potvrdením voľby (**ÁNO**) zmažete históriu sieťových miest, ku ktorým ste skôr pristupovali.

### **10.4. Prehrávanie vlastného playlistu**

Rádio má svoj vlastný playlist, do ktorého môžete priraďovať súbory zdieľané v sieti alebo z externého úložiska.

- V menu "**Zdieľané média/prehrávanie z USB**" vyberte súbor, ktorý chcete pridať do zoznamu.
- Pre pridanie súboru do playlistu súbor vyberte a stlačte na tri sekundy tlačidlo "**navigation**". Súbor bude teraz pridaný do playlistu.

#### **POZNÁMKA**

Môžete tiež využiť playlisty vytvorené na Vašom PC s Windows. Súbory WPL (Windows Playlist) vytvárané napríklad programom Windows Media Player sú kompatibilné.

Pre prístup k playlistu: MENU – Hlavná ponuka – Prehrávač hudby – Môj playlist.

- Pre odstránenie súboru z playlistu vyberte súbor, ktorý chcete odstrániť a opäť podržte tlačidlo "**navigation**" po dobu troch sekúnd.
- Zobrazí sa žiadosť o potvrdenie vyradení súboru z playlistu. "**Odstrániť z môjho playlistu**", vyradenie potvrďte "**ÁNO**".
- Pre vymazanie celého playlistu: MENU Hlavná ponuka Prehrávač hudby – Zmazať playlist.

### **10.5. Možnosti prehrávania (Prehrávač hudby)**

Uvedené nastavenie platí pre prehrávač hudby (Prehrávač hudby): MENU – Hlavná ponuka – Prehrávač hudby – Opakovať skladbu: / Náhodné prehrávanie:

Opakované prehrávanie skladby: zapnuté / vypnuté

Náhodné prehrávanie skladieb: zapnuté / vypnuté

## **11. DAB/DAB+**

Rádio prijíma na všetkých obvyklých digitálnych kanáloch v pásme od 174 MHz do 240 MHz (Pásmo III, kanály 5A-13F). Pre voľbu príjmu digitálneho vysielania stlačte opakovane tlačidlo MODE, pokým sa na displeji nezobrazí "**DAB Rádio**", alebo: MENU – Hlavná ponuka – DAB

### **11.1. Vyhľadávanie / Automatické vyhľadávanie**

Automatický scan DAB frekvencií prehľadá celé pásmo a uloží zoznam dostupných staníc v abecednom poradí.

Ak sa v zozname objaví pred názvom stanica ...?", znamená to, že skôr uložená stanica nebola pri poslednom scane nájdená.

Pri prvom spustení príjmu DAB vykoná rádio automatický scan na všetkých dostupných frekvenciách, na displeji sa zobrazuje "Vyhľadávanie...". Ak chcete vyvolať nový scan, stlačte:

MENU – Automatické vyhľadávanie

### **11.2. Zoznam staníc**

Zoznam staníc vysielajúcich v DAB pásme môžete zobraziť dvoma spôsobmi:

- Ak máte už nejakú stanicu naladenú, stačí pre zobrazenie zoznamu staníc otočiť ovládačom [**navigation**].
- Prístup cez MENU Zoznam staníc.

### **11.3. Triedenie zoznamu staníc**

Východiskovým nastavením je triedenie staníc podľa abecedy. Triediť môžete ďalej podľa sily signálu a skupiny multiplexov – "**ensemble**". Triedenie nastavíte v MENU – Radenie zoznamu staníc - ...

### **11.4. Slide show - Informácie o stanici**

Mnoho DAB+ staníc vysiela okrem audio signálu aj mnoho ďalších textových informácií, ktoré je možné zobraziť na farebnom displeji rádia. Napr. sa môže jednať o obraz zo štúdia, správy, počasie, alebo reklamné informácie. Vo východiskovom nastavení sú tieto informácie zobrazované pri režime displeja "**full-screen**". Okrem toho je možné tieto informácie zobrazovať spôsobom ako v

režime Internetového rádia. Pre zmenu režimu zobrazení počas počúvania stlačte ovládač "**navigation**".

Prípadne je možné nastavenie vykonať v: MENU - Slide Show

#### **POZNÁMKA**

Po zmene stanice môže chvíľu trvať, než sa načítajú nové informácie z vysielania rádia. Niektoré stanice vysielajú len svoje logo.

### **11.5. Úprava zoznamu staníc**

Pre odstránenie zoznamu staníc, ktoré už nie je možné naladiť stlačte: MENU – Zoznam staníc – Odstrániť neplatné záznamy? A potvrďte "Áno".

### **11.6. Obľúbené stanice (Favourites)**

Rádio Vám umožňuje si uložiť do zoznamu obľúbených až 30 staníc.

### **11.6.1. Uloženie stanice do obľúbených**

- Nalaďte stanicu, ktorú chcete pridať do zoznamu obľúbených.
- Stlačte a podržte tlačidlo "**preset**" Po dvoch sekundách sa zobrazí zoznam obľúbených staníc.
- Otáčaním ovládača "**preset**" vyberte jednu z 30 pozícií.
- Stlačením tlačidla "**navigation**" stanicu uložíte.

### **11.6.2. Vyvolanie stanice z obľúbených**

- Stlačte krátko tlačidlo "**preset**" Zobrazí zoznam obľúbených staníc.
- Otáčaním ovládača "**preset**" vyberte jednu z 30 staníc.
- Stlačením tlačidla " **navigation**" stanicu vyberte.

#### **POZNÁMKA**

Zoznam obľúbených staníc nie je možné vymazať, ak chcete uložiť inú stanicu, jednoducho nahraďte niektorú zo stavajúcich staníc postupom popísaným vyššie.

### **11.6.3. Vyvolanie stanice z obľúbených pomocou DO**

### **Obľúbené pozície 1-10:**

Diaľkový ovládač má numerické tlačidlá 1-9 a 0 (0=10).

- Obľúbenú stanicu uložíte na pozíciu podržaním príslušného čísla po dobu asi troch sekúnd.
- Rádio potvrdí uloženie predvoľby nápisom "**Voľba uložená**".
- Pre vyvolanie uloženej stanice krátko stlačte príslušné číslo na diaľkovom ovládači.

#### **Obľúbené 1-30, alternatíva k numerickým tlačidlám:**

- Stlačte a podržte tlačidlo "**FAVORITES**" približne 3 sekundy. Zobrazí sa prehľadové okno.
- Pomocou tlačidiel +/-, (prípadne pomocou otočného ovládača "**navigation**") môžete teraz vybrať jednu z 30 pozícií..
- Stlačením tlačidla OK (stlačením ovládača "**navigation**") potvrdíte pozíciu pre uloženie stanice do obľúbených.

Pre vyvolanie obľúbenej stanice zo zoznamu, stlačte krátko tlačidlo "**FAVORITES**", vyberte zo zoznamu pomocou tlačidiel +/-, (prípadne pomocou otočného ovládača "**navigation**") a potvrďte voľbu "**OK**" (prípadne stlačením ovládača "**navigation**")

### **11.7. DRC – Kontrola dynamického rozsahu**

Niektoré rádiostanice využívajú funkciu DRC – Dynamic Range Control – Kontrola dynamického rozsahu, ktorá hľadá hlasitosť vysielania. Ak dôjde počas vysielania k náhlemu skokovému zvýšeniu, alebo stíšeniu hlasitosti, funkcia automaticky upraví hlasitosť na nastavenú úroveň.

Vaše rádio umožňuje tri nastavenia pre funkciu DRC:

**DRC high:** úplné vyrovnávanie rozdielnych hlasitostí. Silná kompresia môže viditeľne znížiť dynamiku hudobnej skladby

**DRC low:** čiastočné vyrovnanie rozdielnych hlasitostí. Subtilnejšie, bez veľkých strát dynamiky.

**DRC off - vypnuté:** Rádio nezasahuje do nastavenia hlasitosti. Týmto nastavením sa funkcia DRC deaktivuje: "DRC Off" a musí byť znovu zapnutá cez MENU – Dynamické riadenie rozsahu – ...

## **12. FM**

Pre spustenie FM rádia: Vyberte režim "FM rádio" stláčaním tlačidla (**MODE**). Prípadne: MENU - Hlavná ponuka - FM Diaľkový ovládač: stlačte tlačidlo "**FM**"

Stanice, ktoré vysielajú doplnkové textové informácie budú na displeji označené ikonou RDS (Radio Data System). Stlačením tlačidla "**info**" tieto informácie zobrazíte.

### **12.1. Nastavenie citlivosti vyhľadávania**

Rádio umožňuje odstrániť z vyhľadávania stanice so zlou kvalitou prijímaného signálu. Pre nastavenie funkcie vyberte v MENU – Nastavenie vyhľadávania. Ak potvrdíte "**ÁNO**", budú vyhľadávané len stanica s dostatočne silným signálom, v opačnom prípade bude ladenie zastavovať na každej stanici aj so slabým príjmom.

### **12.2. Automatické vyhľadávanie**

- Stlačte a podržte tlačidlo "**navigation**", spustí sa automatické vyhľadávanie.
- Po nájdení stanice sa vyhľadávanie preruší a spustí sa prehrávanie.
- Po stlačení tlačidla "**navigation**" bude vyhľadávanie pokračovať.

### **12.3. Ručné ladenie**

Ručné ladenie Vám umožňuje ladiť frekvenciu postupne krok po kroku a tak naladiť aj stanicu, ktorej signál je príliš slabý pre zachytenie automatickým vyhľadávaním.

 Otáčaním ovládača "**navigation**" doprava (+0,05 MHz) či doľava (- 0,05 MHz) nastavujete frekvenciu. Vždy chvíľku počkajte, než sa spustí prehrávanie.

### **12.4. Obľúbené stanice**

Rádio Vám umožňuje si uložiť do zoznamu obľúbených až 30 staníc.

### **12.4.1. Uloženie stanice do obľúbených**

- Nalaďte stanicu, ktorú chcete pridať do zoznamu obľúbených.
- Stlačte a podržte tlačidlo "**preset**" Po dvoch sekundách sa zobrazí zoznam obľúbených staníc.
- Otáčaním ovládača "**preset**" vyberte jednu z 30 pozícií.
- Stlačením tlačidla "**navigation**" stanicu uložíte.

### **12.4.2. Vyvolanie stanice z obľúbených**

- Stlačte krátko tlačidlo "**preset**" Zobrazí zoznam obľúbených staníc.
- Otáčaním ovládača "**preset**" vyberte jednu z 30 staníc.
- Stlačením tlačidla "**navigation**" stanicu vyberiete.

#### **POZNÁMKA**

Zoznam obľúbených staníc nie je možné vymazať, ak chcete uložiť inú stanicu, jednoducho nahraďte niektorú zo stavajúcich staníc postupom popísaným vyššie.

### **12.4.3. Vyvolanie stanice z obľúbených pomocou DO**

#### **Obľúbené pozície 1-10:**

- $\bullet$  Diaľkový ovládač má numerické tlačidlá 1-9 a 0 (0=10).
- Obľúbenú stanicu uložíte na pozíciu podržaním príslušného čísla po dobu asi troch sekúnd.
- Rádio potvrdí uloženie predvoľby nápisom "**Voľba uložená**".
- Pre vyvolanie uloženej stanice krátko stlačte príslušné číslo na diaľkovom ovládači.

#### **Obľúbené 1-30, alternatíva k numerickým tlačidlám:**

- Stlačte a podržte tlačidlo "**FAVORITES**" približne 3 sekundy. Zobrazí sa prehľadové okno.
- Pomocou tlačidiel +/-, (prípadne pomocou otočného ovládača "**navigation**") môžete teraz vybrať jednu z 30 pozícií..
- Stlačením tlačidla OK (stlačením ovládača "**navigation**") potvrdíte pozíciu pre uloženie stanice do obľúbených. Pre vyvolanie obľúbenej stanice zo zoznamu, stlačte krátko tlačidlo "**FAVORITES**", vyberte zo zoznamu pomocou tlačidiel

+/-, (prípadne pomocou otočného ovládača "**navigation**") a potvrďte voľbu "**OK**" (prípadne stlačením ovládača "**navigation**")

### **12.5. Nastavenie audia**

U niektorých staníc so zlým príjmom signálu je možné mierne zlepšiť kvalitu tým, že vyberiete monofónne prehrávanie. Pre nastavenie funkcie vyberte v MENU – Nastavenie Audio.

## **13. Externý vstup**

Rádio má vstup pre pripojenie externého audio zariadenia, obvykle označovaný ako AUX-In". Pomocou kábla s 3,5 mm jack konektorom si môžete pripojiť napríklad telefón, tablet, alebo MP3 prehrávač a využiť tak Vaše rádio pre počúvanie hudby z pripojeného zariadenia. Všetky nastavenia ako voľbu skladby a hlasitosť potom ovládate z pripojeného zariadenia.

- Mód "**Externý vstup**" vyberiete prostredníctvom tlačidla "**MODE**" na rádiu, na diaľkovom ovládači tlačidlom AUX, alebo cez MENU - Hlavná ponuka – Externý vstup.
- Zariadenie prepojte pomocou stereo kábla s 3,5 mm jack na koncoch.
- Prehrávanie skladieb riadite z Vášho mobilného / pripojeného zariadenia.

## **14. Bluetooth ®**

Svoje ďalšie zariadenie (napríklad telefón, tablet, PC) môžete spárovať s rádiom pomocou technológie Bluetooth a použiť ho ako prehrávacie zariadenie. Prehrávanie môžete ovládať priamo na Vašom zariadení. Môžete tiež nastaviť hlasitosť na rádiu.

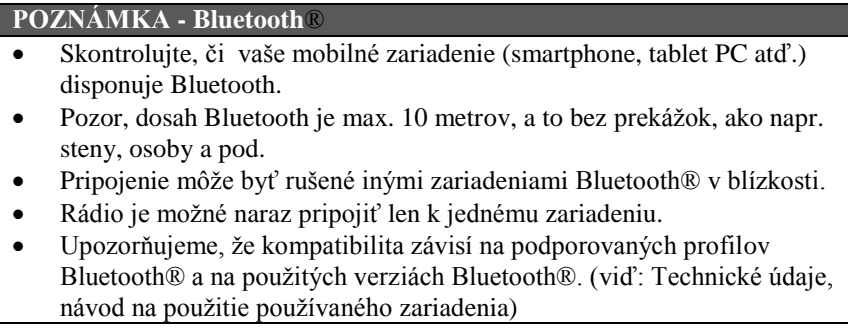

Stláčaním tlačidla (**REŽIM**) (**M**) vyberte režim Bluetooth.

### **14.1. Spárovanie zariadenia Bluetooth®**

- Uistite sa, že je na Vašom zariadení aktivované pripojenie Bluetooth®.
- Opakovaným stlačením tlačidla (**MODE**) aktivujte v rádiu režim Bluetooth®.
- Otvorte nastavenie Bluetooth® v zariadení a počkajte, pokým sa na zozname nájdených zariadení Bluetooth® nezobrazí **DIT2010MBT**.
- V prípade potreby spusťte vyhľadávanie zariadenia Bluetooth® na Vašom zariadení.
- Zvoľte **DIT2010MBT** a počkajte, pokým nebude rádio uvedené ako pripojené (connected) v nastavení Bluetooth® Vášho zariadenia.
- Vaše zariadenie je tiež zobrazené ako pripojené na displeji rádia.
- Spustenie a ovládanie prehrávaní zvuku vykonajte pomocou ovládacích prvkov Vášho zariadenia.

#### **POZNÁMKA - Bluetooth**® **heslo**

- Niektoré zariadenia vyžadujú heslo pre pripojenie.
- Ak vaše zariadenie požaduje heslo pre pripojenie k rádia, zadajte **0000**.

### **14.2. Automatické párovanie zariadenia Bluetooth®**

Zariadenia, ktoré už boli jeden krát spárované s rádiom, sa automaticky uložia do pamäti rádia.

#### **POZNÁMKA – zhoršenie spojenia**

- Po úspešnom prvom pripojení medzi rádiom a prístrojom sa ďalšie spojenie naviaže už automaticky. Pokiaľ pripojenie Bluetooth® nie je automaticky obnovené, skontrolujte nasledujúce:
- V nastavení Bluetooth® Vášho zariadenia skontrolujte, či je pripojené **DIT2010MBT**.
- Ak tomu tak nie je, zopakujte kroky uvedené v kapitole **Spárovanie zariadenia Bluetooth®**.
- Skontrolujte, či je Vaše zariadenie a rádio vzdialené menej než 10 metrov. Ak nie, presuňte ich bližšie.
- Skontrolujte, či dosah narušujú prekážky. Ak áno, presuňte zariadenie bližšie k sebe.

### **14.3. Ukončenie spojenia Bluetooth®**

- MENU Hlavná ponuka Prerušiť spojenie
- Zvoľte otočením "**navigation**" ÁNO a potvrďte prerušenie spojenia Bluetooth stlačením "**navigation**".

## **15. Sleep - odložené vypnutie**

Rádio je vybavené funkciou odloženého uspania, kedy po uplynutí nastaveného času prejde do pohotovostného režimu.

- Opakovaným stlačením tlačidla "**SLEEP**" nastavíte interval po akom prejde rádio do pohotovostného režimu: vypnuté/15/30/45/60/90/120 minút.
- Prípadne je možné interval nastaviť prostredníctvom Menu:

MENU – Hlavná ponuka – odložené vypnutie

- Rádio sa po uplynutí nastaveného intervalu prepne do pohotovostného režimu.
- Stlačením tlačidla "**on/off**" rádio opäť zapnete.
- Hneď ako odpočet už beží, môžete ho zmeniť, či vypnúť opätovným stlačením tlačidla "**SLEEP**" na diaľkovom ovládači.

#### **POZNÁMKA - Podsvietenie**

Pre funkciu odloženého vypnutia existuje samostatné nastavenie podsvietenia displeja, takže môžete napríklad stlmiť podsvietenie oproti bežnej prevádzke. Nastavenie nájdete v kapitole 17.9. Podsvietenie

## **16. Budíky**

Rádio s dvoma nezávislými budíkmi.

### **16.1. Nastavenie budíka**

- Pre prístup k nastaveniu môžete použiť tlačidlo ALARM. Alebo cez menu: MENU – Hlavná ponuka – Budík.
- Budík 1 i Budík 2 sa nastavuje rovnako. V menu vyberte budík, ktorý chcete nastaviť a stlačte "**navigation**".

#### **Zapnutie budíka:**

Možnosti: vypnuté, denné budenie, jednorázové, v pracovných dňoch, alebo cez víkend.

#### **Dátum a Čas:**

Ak ste vybrali jednorázové budenie, zadajte dátum a čas.

#### **Čas:**

Nastavte čas budenia, najprv hodinu, potom minúty.

#### **Režim:**

Výber spôsobu budenia: "**Buzz**" – bzučiak, "**DAB**", "**FM**", alebo "**Internetové rádio**".

#### **Stanica:**

Ak ste ako zdroj budenia vybrali DAB / FM / Internetové rádio, máte teraz na výber zo zoznamu svojich 30 obľúbených staníc ("**Obľúbené**"), prípadne z naposledy počúvaných "**posledné**".

#### **Hlasitosť: Volume**

Nastavenie hlasitosti alarmu. Hlasitosť sa nastavuje pre režim budíka zvlášť, nie je závislá na poslednej nastavenej hlasitosti.

#### **Uloženie: Save**

Teraz potvrďte nastavenie budíka.

#### **POZNÁMKA**

- Ak nastavíte možnosť budenia Internetovým rádiom, uistite sa, že v dobe budenia bude vysielanie dostupné. Ak nebude dostupné vysielanie, použije rádio automaticky bzučiak.
- Pre zaistenie správneho času budenia (napríklad v prípade výpadku napájania) odporúčame mať zapnutú automatickú aktualizáciu času.

### **16.2. Zapnutie/Vypnutie budíka**

- Budík je aktívny v momente keď potvrdíte nastavenie uložením "**Uložiť**".
- Budík vypnete nastavením voľby "**Zapnuté**" na "**Vypnuté**".

### **16.3. Zastavenie budíka / odložené budenie**

#### **Buzz - bzučiak:**

- Po aktivácii budíka ho môžete stlačením tlačidla "**on/off**" zastaviť.
- Opakovaným stlačením tlačidla "**SNOOZE**" aktivujete funkciu "**Snooze**" - odložené budenie.
- Môžete nastaviť interval odloženého budenia: 5/10/15/30/60 minút.

#### **Internetové rádio:**

- Po aktivácii budíka ho môžete stlačením tlačidla "**on/off**" vypnúť.
- Opakovaným stlačením tlačidla "**SNOOZE**" aktivujete funkciu "**Snooze**" - odložené budenie.
- Môžete nastaviť interval odloženého budenia: 5/10/15/30/60 minút.
- Opakovaným stlačením tlačidla "**SNOOZE**" môžete tiež prepnúť do módu zapnuté "**ON**" - rádio sa prepne do bežnej prevádzky a zostane hrať.
- Ak nie je alarm zastavený, prepne sa rádio automaticky do pohotovostného režimu po jednej hodine.

## **17. Nastavenie**

Všetky nastavenia funkcií rádia môžete vykonávať v menu "**Nastavenie rádia**".

### **17.1. Ekvalizér**

Ekvalizér Vám umožní nastaviť úroveň basov a výšok. Môžete si vybrať z preddefinovaných profilov prispôsobených pre jednotlivé žánre, alebo si nadefinovať vlastný profil. Pre nastavenie ekvalizéru:

MENU – Nastavenie rádia – Ekvalizér

- Pomocou ovládača "**navigation**" vyberte z preddefinovaných profilov.
- Pre vytvorenie vlastného profilu vyberte "**Moje nastavenie EQ**"
- Tu môžete nastaviť basy, výšky a hlasitosť.
- Pre nastavenie jednotlivých parametrov použite ovládač "**navigation**". Ak je aktuálne spustené vysielanie / prehrávanie, začujete zmeny priamo počas nastavovania
- Nastavenie potvrdíte stlačením ovládača "**navigation**".
- Dokončenie nastavenia potvrďte výberom položky "**Uložiť**".
- Pre použitie nového profilu vyberte položku "**My EQ**".

### **17.2. Sieť**

### **17.2.1. Sprievodca pripojením k sieti / Automatické vyhľadávanie**

Sprievodca pripojením Vám pomôže nastaviť pripojenie rádia do siete Internet. Máte na výber medzi LAN a bezdrôtovým pripojením prostredníctvom WLAN/Wi-Fi. Ďalšie možnosti nastavenia sú podrobnejšie rozobrané ďalej v jednotlivých sekciách.

- Sprievodca pripojením k sieti spustíte nasledovne: MENU - Nastavenie rádia - Pripojenie – Sprievodca pripojením
- Po spustení sprievodcu rádio vyhľadá dostupné bezdrôtové siete a zobrazí ich zoznam.
- Pomocou ovládača "**navigation**" môžete vybrať niektorú z nájdených sietí, alebo voľbou "**Spustiť znovu**" spustiť nové vyhľadávanie, zvoliť káblové "**Kábel**" pripojenie, prípadne zvoliť manuálnu konfiguráciu "**Manuálne nastavenie**".
- Ak sa Vaša sieť nezobrazila vo výsledkoch vyhľadávania, môže byť buď mimo dosah, alebo je nastavená ako skrytá. V takom prípade skúste manuálnu konfiguráciu, alebo použite káblové pripojenie.

### **17.2.2. Bezdrôtové pripojenie WLAN**

V závislosti na type siete existuje niekoľko spôsobov ako sa pripojiť. Siete podporujúce pripojenie pomocou WPS (Wi-Fi Protected Setup) sú v zozname identifikované skratkou **WPS**.

Ostatné siete sú buď otvorené, alebo zabezpečené pomocou PSK (Pre-Shared-Key).

Pomocou ovládača "**navigation**" vyberte sieť ku ktorej sa chcete pripojiť.

### **Pripojenie k WPS-/PSK-/ otvorenej sieti:**

Funkcia WPS Vám umožní ľahké ale bezpečné pripojenie rádia do siete. Na výber máte z dvoch postupov: Pomocou tlačidla PBC (Push-Button-Configuration) umiestneného na routeri, alebo zadaním PIN kódu vygenerovaným Vaším routerom.

#### **Pripojenie pomocou PBC**

- Vyberte WPS sieť zo zoznamu.
- V menu vyberte možnosť "**PBC**", potvrďte výber stlačením "**navigation**".
- Na Vašom routeri, alebo AP stlačte tlačidlo WPS (PBC). Toto môže byť niekedy riešené tiež webovým rozhraním routera / AP.
- Viac informácií nájdete v návode k Vášmu routeru / AP.
- Ak bola spustená funkcia WPS na strane routera / AP, rádio by malo byť schopné sa pripojiť do siete.
- Procedúru je tiež možné spustiť prostredníctvom rádia: MENU - Nastavenie rádia - Pripojenie - PBC Wlan setup

#### **Pripojenie pomocou PIN kódu**

- Vyberte WPS sieť zo zoznamu.
- V menu vyberte možnosť "**PIN**", potvrďte výberom stlačením "**navigation**".
- Rádio vygeneruje 8-miestny PIN kód, ktorý musí byť zadaný prostredníctvom webového rozhrania Vášho routera / AP.
- Viac informácií nájdete v návode k Vášmu routeru / AP.

#### **Preskočenie nastavenia WPS - priame zadanie PSK**

- Vyberte položku "**Skip WPS**".
- Pri sieťach, ktoré nepodporujú WPS prejdete priamo k zadaniu kľúča PSK.
- Zadajte celý kľúč PSK a potvrďte OK.
- Pokiaľ bol kľúč zadaný správne a prijatý, rádio naviaže spojenie s routerom / AP.

#### **POZNÁMKA**

- Východiskový kód PSK je obvykle nalepený na zadnej strane routera / AP.
- Pri zadávaní kľúča rozlišujte malé a veľké písmena.

#### **Otvorené (nezabezpečené) siete**

#### **POZNÁMKA**

- Neodporúčame sa pripájať k nezabezpečeným sieťam.
- Po výbere nezabezpečenej siete zo zoznamu dostupných sietí sa

zariadenie pripojí samé.

### **17.2.3. Káblové pripojenie LAN**

- Prepojte rádio s Vaším routerom pomocou LAN kábla. Táto metóda pripojenia je najspoľahlivejšia a najmenej náchylná na rušenie.
- Pripojenie káblom je v zozname označené ako "**Kábel**". Ak je na Vašom routeri či AP aktivovaný DHCP server, dôjde k automatickému naviazaniu spojenia.
- Viac informácií pre nastavenie DHCP nájdete v návode k Vášmu routeru / AP.

### **17.2.4. Manuálne nastavenie sieťového pripojenia**

 Pre manuálne nastavenie pripojenia vyberte: MENU - Nastavenie rádia - Pripojenie – Ručné nastavenie

#### **Manuálne nastavenie káblového pripojenia s DHCP**

- Vyberte možnosť "**Kábel**".
- Vyberte možnosť "**DHCP enable**".
- Spojenie je automaticky naviazané.

#### **Manuálne nastavenie káblového pripojenia bez DHCP**

- Vyberte možnosť "**Kábel**".
- Vyberte možnosť "**zakázať DHCP**".
- Zadajte IP adresu, masku podsiete, adresu brány, adresy DNS. Tieto informácie nájdete na webovom rozhraní Vášho routera, alebo sa spýtajte Vášho správcu siete. Ak zadáte všetky nastavenia, potvrďte ich, rádio sa pokúsi naviazať spojenie.

#### **Manuálne nastavenie bezdrôtového pripojenia s DHCP**

- Vyberte možnosť "**Bezdrôtové**".
- Vyberte možnosť "**povoliť DHCP**".
- Zadajte SSID názov siete. Potvrďte OK.
- Zadajte spôsob zabezpečenia (informácie nájdete na Vašom routeri / AP). Prípadne bude potrebné zadať bezpečnostný kľúč / PIN.
- Spojenie je potom automaticky naviazané.

#### **Manuálne nastavenie káblového pripojenia bez DHCP**

- Postupujte podobne ako v predošlom bode. Je ale potrebné zadať nasledujúce údaje:
- Zadajte IP adresu, masku podsiete, adresu brány, adresy DNS. Tieto informácie nájdete na webovom rozhraní Vášho routera, alebo sa spýtajte Vášho správcu siete. Ak zadáte všetky nastavenia, potvrďte ich, rádio sa pokúsi naviazať spojenie.

### **17.2.5. Zobrazenie nastavení**

V tomto menu nájdete informácie o pripojení: MAC adresa, WLAN region, DHCP, SSID, IP adresa, maska siete, adresa brány, DNS adresy, atď. MENU - Nastavenie rádia - Pripojenie – Zobraziť nastavenie

### **17.2.6. Nastavenie NetRemote PIN / Aplikácia Smart Radio**

Rádio môže byť riadené z Vášho mobilného zariadenia (telefón, tablet) pomocou aplikácie "**Hama Smart Radio**".

Pre ovládanie rádia musí byť Vaše mobilné zariadenie prepojené do rovnakej siete. Pre zvýšenie bezpečnosti je rádio zabezpečené PIN kódom. Po spustení aplikácie na Vašom mobilnom zariadení sa zobrazí výzva k zadaniu bezpečnostného PIN kódu. Po zadaní PIN kódu získa aplikácia prístup na ovládanie Vášho rádia.

- PIN pre prístup môžete nájsť a zmeniť v menu: MENU - Nastavenie rádia - Network - NetRemote PIN Setup
- Východiskový PIN kód je **1234**.
- Môžete ho zmeniť pomocou ovládača "**navigation**".
- Zadanie potvrdíte voľbou OK.

### **17.2.7. Sieťový profil**

Rádio si ukladá použité nastavenie u sietí, ku ktorým sa už aspoň raz úspešne pripojilo. Takže pokiaľ rádio používate na viacerých miestach – v rôznych sieťach, nemusíte údaje zakaždým zadávať znovu. Pri spustení sa rádio najprv pokúsi pripojiť k niektorej už uložených sietí.

- Pre vymazanie uloženého profilu: MENU - Nastavenie rádia - Network - Network profile
- Vyberte v menu názov siete a stlačte "**navigation**".
- Potvrďte dotaz, ak si prajete vybraný profil zmazať výberom "ÁNO".
- Aktívny profil nie je možné zmazať.

#### **POZNÁMKA - bezpečnosť**

- Ak sa rozhodnete rádio niekomu dať, alebo predať, odporúčame z bezpečnostných dôvodov vykonať reset do továrenského nastavenia.
- Táto funkcia vymaže všetky uložené dátumy a bezpečnostné kľúče.

### **17.2.8. Trvalé pripojenie k sieti**

Toto nastavenie sa týka úsporného režimu.

MENU - Nastavenie rádia - Network - Keep network connected Pokiaľ rádio nepoužíva sieťové pripojenie, je možné vypnúť sieťový modul. Modul potom bude vypnutý napríklad, ak je rádio v úspornom režime. Ak je táto funkcia nastavená (**NO\***), nebude možné sa po odpojení modulu k rádiu pripojiť cez sieťové rozhranie, napríklad prostredníctvom aplikácie pre mobilné zariadenie. Ak budete chcieť využiť vzdialené ovládanie, zmeňte nastavenie na (**ÁNO\***). Východiskové nastavenie pri tejto funkcii je vypnuté.

### **17.3. Čas / Dátum**

Nastavenie nájdete v menu: MENU - Nastavenie rádia – Čas /Dátum

#### **Automatická aktualizácia**

#### **Automatická aktualizácia zo siete**

Vyberte túto možnosť, ak chcete synchronizovať čas prostredníctvom siete internet. Nastavte časovú zónu, v ktorej sa nachádzate (**Set timezone**), a pokiaľ využívate letný/zimný čas, nastavte voľbu "**Daylight savings**" na "**ON**".

#### **Aktualizácia prostredníctvom DAB/FM**

Aktualizácia prostredníctvom vysielania v sieťach FM / DAB / DAB + môžete získať aktuálny čas aj dátum v podstate kedykoľvek, vďaka tomu získate vždy správny časový údaj aj po výpadku napájania. Nastavenie budíka je zachované.

#### **Bez Aktualizácie**

Zadajte manuálne dátum vo formáte DD-MM-RRRR.

#### **Nastavenie času a dátumu**

Zadajte manuálne dátum vo formáte DD-MM-RRRR a čas vo formáte hh:mm pomocou ovládača "**navigation**".

#### **Nastavenie formátu času**

Vyberte medzi 12 a 24 hodinovým cyklom.

### **17.4. Jazyk**

Menu umožňuje výber jazyka: MENU - Nastavenie rádia – Výber jazyka.

### **17.5. Továrenský reset**

Pre reset rádia do továrenského nastavenia (vymaže všetky uložené nastavenia): MENU - Nastavenie rádia - Factory Reset

Potvrďte vymazanie nastavenia voľbou "**ÁNO**".

 **! VAROVANIE**

- Reset do továrenského nastavenia môže pomôcť vyriešiť niektoré problémy a poruchy.
- Všetky uložené nastavenia (konfigurácia siete, zoznam obľúbených, nastavení ekvalizéru atď.) budú pri resete do továrenského nastavenia stratené.

### **17.6. Aktualizácia softvéru**

Neustále vyvíjame nové funkcie a vylepšujeme naše produkty, prípadne opravujeme chyby. Odporúčame preto pravidelné aktualizácie softvéru.

MENU - Nastavenie rádia – Aktualizácia software

- Vyberte "**Automatické vyhľadanie aktualizácií**" a nastavte "**ÁNO**" pre automatickú kontrolu a sťahovanie aktualizácií v pravidelných intervaloch.
- Vyberte "S**kontrolovať teraz**" pre okamžitú kontrolu dostupných aktualizácií.

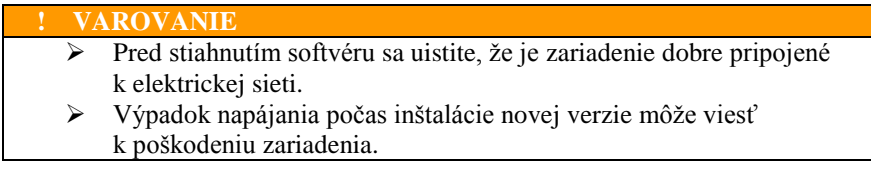

### **17.7. Sprievodca nastavením**

Sprievodca nastavením (viď kapitola 5.4.1.) môžete vyvolať: MENU - Nastavenie rádia – Sprievodca nastavením

#### **17.8. Informácie**

Pre zobrazenie informácií o aktuálnej verzii HW, SW a ďalších podrobnostiach rádia: MENU - Nastavenie rádia - Info

Ak ste sa už registrovali na webe [http://www.wifiradio-frontier.com,](http://www.wifiradio-frontier.com/) môžete tieto informácie zistiť taktiež po prihlásení.

#### **17.9. Podsvietenie**

#### **Snímač jasu aktivovaný**

- Presuňte posuvný spínač (27) do polohy ON (zapnuté).
- Jas displeja sa teraz automaticky prispôsobuje podľa okolitého jasu.

#### **Snímač jasu deaktivovaný**

Presuňte posuvný spínač (27) do polohy OFF (vypnuté)

Úroveň podsvietenia môžete nastaviť pre jednotlivé prevádzkové režimy: Zapnuté / Pohotovostný režim / Nočný režim.

MENU - Nastavenie rádia - Podsvietenie

- Pre režimy Zapnuté a Nočný režim môžete nastaviť úrovne podsvietenia.
- Pre Pohotovostný režim môžete podsvietenie vypnúť úplne "**Vypnuté**".
- Ďalej môžete nastaviť dobu "**Timeout**" po akú zostane displej svietiť v Pohotovostnom režime po stlačení "**navigation**".
- Túto dobu môžete eliminovať nastavením voľby " **Vypnuté** ".

Na diaľkovom ovládači môžete použiť tlačidlo  $\left|\bigoplus\right|$  pre priame nastavenie úrovne podsvietenia v aktuálnom režime.

### **17.10.Farebná schéma**

Pre nastavenie farebnej schémy - kombinácie farieb textu a pozadí: MENU - Nastavenie rádia – Farebná schéma

### **17.11.Prepnutie do pohotovostného režimu**

V režime "Aux in" (externý vstup) prejde rádio do pohotovostného režimu automaticky po 60 minútach. Túto funkciu môžete vypnúť / zapnúť (NO / ÁNO) v menu: MENU - Nastavenie rádia: Auto-Standby

#### **POZNÁMKA**

Z dôvodov ochrany životného prostredia a úsporných zdrojov sa rádio automaticky prepne do pohotovostného režimu po 15 minútach, hneď ako je prehrávanie vo veľmi nízkej hlasitosti alebo je stlmené.

## **18. UNDOK – všetko po ruke**

Powered by **UNDOK** MUITIROOM

Aplikácia UNDOK vyvinutá spoločnosťou Frontier Silicon vám pre váš telefón prináša plnú kontrolu rádií a staníc. Až už sa jedná o prvé nastavenie prístroja, konfiguráciu ekvalizéru a systému multiroom, alebo správu vašich obľúbených staníc – UNDOK vám ponúka všetky funkcie na vašom telefóne alebo tablete a poskytuje tak ešte väčšie pohodlie.

### **18.1. Prvé nastavenie zariadenia s UNDOK**

Všetky výrobky spoločnosti HAMA, ktoré podporujú aplikáciu UNDOK, vytvoria po prvom nastavení, potom, čo ste aplikáciu nastavili do továrenského nastavenia, takzvaný micro access point – teda vlastnú WLAN sieť, cez ktorú sa môžete spojiť so svojim tabletom alebo telefónom.

### **18.1.1. Postup pre užívateľa so systémom iOS**

- Otvorte aplikáciu UNDOK vo svojom zariadení iPhone alebo iPad.
- Stlačte bod menu **Vytvorenie audio systému**.
- Uistite sa, že sa rádio alebo reproduktor nachádza v režime SETUP. Prípadne nastavte výrobok do továrenského nastavenia. Dotaz potvrďte pomocou tlačidla **Pokračovať**.
- Aplikácia UNDOK vás teraz vyzve, aby ste sa pomocou nastavenia prístroja iPhone/iPad spojili so sieťou WLAN výrobku – prejdite preto do nastavenia systému v prístroji iPhone a vyberte sieť WLAN (napr. Setup Hama DIT2100). Potom prejdite späť do aplikácie UNDOK a stlačte tlačidlo **Pokračovať**.
- Teraz zadajte požadované označenie pre rádio (napr. DIT2100 kancelária) a potvrďte zadanie tlačidlom **Pokračovať**.
- Teraz sa nachádzate v nastavení dátumu a času tu nastavte formát času, zdroj čas a časovú zónu.
- Teraz máte k dispozícii rôzne možnosti konfigurácie siete (popr. WLAN, WPS a ethernet). Kliknite na požadovanú metódu a aplikácia UNDOK zobrazí ďalšie okno.
- V závislosti na zvolenej metóde môžete vybrať a konfigurovať požadovanú sieť WLAN, vytvoriť spojenie WPS alebo vytvoriť spojenie pomocou káblu LAN.
- Následne sa rádio spojí so sieťou a vy môžete stlačením tlačidla **Používať môj audio systém** použiť prístroj v aplikácii UNDOK.

### **18.1.2. Postup pre užívateľa so systémom Android**

- Otvorte aplikáciu UNDOK vo svojom tablete alebo na svojom telefóne.
- Stlačte bod menu **Vytvorenie audio systému**.
- Uistite sa, že sa rádio alebo reproduktor nachádza v režime SETUP. Poprípade nastavte výrobok do továrenského nastavenia. Dotaz potvrďte pomocou tlačidla **Pokračovať**.
- Na nasledujúcej stránke nájdete zoznam všetkých dostupných sietí WLAN a prípadne navrhované audio systémy, tu by mal byť uvedený výrobok HAMA (napr. Setup Hama DIT2100). Stlačte odpovedajúcu sieť WLAN.
- Teraz zadajte požadované označenie pre rádio (napr. DIT2100 kancelária) a potvrďte zadanie tlačidlom **Pokračovať**.
- Teraz sa nachádzate v nastavení dátumu a času Tu nastavte formát času, zdroj čas a časovú zónu.

- Teraz máte k dispozícii rôzne možnosti konfigurácie siete (popr. WLAN, WPS a ethernet). Kliknite na požadovanú metódu a aplikácia UNDOK zobrazí ďalšie okno.
- V závislosti na zvolenej metóde môžete vybrať a konfigurovať požadovanú sieť WLAN, vytvoriť spojenie WPS alebo vytvoriť spojenie pomocou káblu LAN.
- Následne sa rádio spojí so sieťou a vy môžete stlačením tlačidla Používať môj audio systém použiť prístroj v aplikácii UNDOK.

## **19. Starostlivosť a údržba**

- Tento výrobok čistite len mierne navlhčenou handričkou, ktorá nepúšťa vlákna a nepoužívajte agresívne čistiace prostriedky.
- Ak nebudete výrobok po dlhšiu dobu používať, prístroj vypnite a odpojte ho od napájania. Skladujte ho na čistom, suchom mieste bez priameho slnečného žiarenia.

## **20. Záručné podmienky**

Hama GmbH & Co. KG nepreberá žiadnu zodpovednosť alebo záruku za škody vzniknuté neodbornou inštaláciou, montážou alebo neodborným použitím výrobku alebo nedodržaním návodu na použitie a/alebo bezpečnostných pokynov.

## **21. Servis a zákaznícka podpora**

Viac informácií a produktovú podporu pre SR zaisťuje: HAMA Slovakia spol. s r.o. Bratislavská 87, 902 01 PEZINOK Telefón +421 33 6481185 [www.hama.sk](http://www.hama.sk/)

## **22. Pokyny k likvidaci**

Európska smernica 2002/96/EG a 2006/66/EU ustanovuje nasledujúce: Elektrické a elektronické zariadenia rovnako ako batérie nepatria do domáceho odpadu. Spotrebiteľ sa zaväzuje odovzdať všetky zariadenia a batérie po uplynutí ich životnosti do príslušných zberní. Podrobnosti stanoví zákon príslušnej krajiny. Symbol na produkte, návod na použitie alebo balení na toto poukazuje. Recykláciou a inými spôsobmi zužitkovania prispievate k ochrane životného prostredia.

#### **Likvidácia batérií**

Batérie nesmú byť vyhodené do komunálneho odpadu. Spotrebiteľ je viazaný zákonom k odovzdaniu použitých batérií na verejnom zbernom mieste k tomu určenému. Toto nariadenie zaisťuje ekologickú likvidáciu použitých batérií. Takto vracajte len vybité batérie.

## **23. Prehlásenie o zhode**

Týmto Hama GmbH & Co KG prehlasuje, že typ rádiového zariadenia [00054883, 00054890] je v súlade so smernicou 2014/53/EU. Úplné znenie EU prehlásenia o zhode je k dispozícií na tejto internetovej adrese: www.hama.com->00054883->Downloads. www.hama.com->00054890->Downloads.

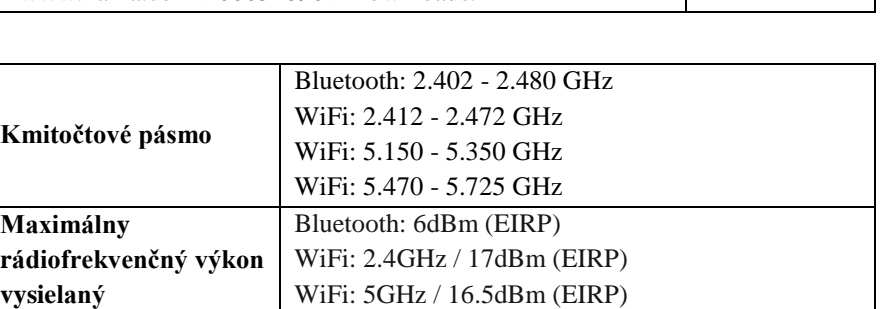

#### **Obmedzenie alebo požiadavky v/na**

Belgicko, Bulharsko, Česká republika, Dánsko, Nemecko, Estónsko, Írsko, Grécko, Španielsko, Francúzsko, Chorvátsko, Taliansko, Cyprus, Lotyšsko, Litva, Luxembursko, Maďarsko, Malta, Holandsko, Rakúsko, Poľsko, Portugalsko, Rumunsko, Slovinsko, Slovensko, Fínsko, Švédsko, Spojené Kráľovstvo

#### **POZNÁMKA**

Ak sa kanály 36-64 (frekvencia 5,150 GHz - 5,350 GHz) používajú vo WLAN 5 GHz, je povolené výrobok používať len v uzavretých priestoroch.

 Software Spotify podlieha licenciám tretích strán, ktoré nájdete tu: [www.spotify.com/connect/third-party-licenses](http://www.spotify.com/connect/third-party-licenses)

Značka a logá Bluetooth® sú registrované ochranné známky spoločnosti Bluetooth SIG, Inc. a akékoľvek použitie týchto značiek spoločnosti Hama GmbH & Co KG je licencované. Iné ochranné známky a obchodné názvy sú ochranné známky príslušných vlastníkov.

Všetky uvedené značky sú ochranné známky príslušných spoločností. Chyby a opomenutia sú vyňaté a podliehajú technickým zmenám. Naše všeobecné dodacie podmienky a platba sú uplatňované.